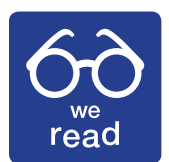

# **An Invitation to Join the WeRead Community**

**WeRead recommendations help identify the articles you need to read**

WeRead is a peer-to-peer curation tool developed by ITWC to help identify the most valuable articles in the sea of content that washes through our lives on a daily basis. It allows a closed group of thought leaders to privately curate and share what they read online. By participating, the WeRead group creates a list of recommended articles that should be relevant to a larger community. It is akin to the creation of an "online focus group" for content.

WeRead works like "Pocket" and other apps that allow readers to tag or store articles. It has two key differences. First, it's private — no ads will appear as a result of saving an article. Second, it's curation and peer recommendation rather than a "suggestion engine." It avoids the "echo chamber" where readers are presented "more of the same" suggestions based on what they have already selected. **It has no agenda**. It's simply sharing among a key group of peers.

Whether in a web browser or a mobile application, WeRead is simple to operate. When a member of a closed group reads an article they think is essential reading or outstanding content, they select it, rate it, and provide a brief comment. All participants in the closed group can see what others have selected.

# **Installing WeRead**

WeRead works in the Chrome browser as an extension downloadable from the Chrome store. It also has apps that can be downloaded for iOS phones (Apple Store) and from Android (Google Play Store). Just search for it and install it. Although there are apps of similar titles, it can be recognized by its unique logo with the glasses on the blue background.

# **Using WeRead**

WeRead is available as a Chrome extension, or an iOS or Android app. **WeRead will not monitor any browser activity or history. It will share only the articles that you choose to share.**

### *Chrome Browser*

Once WeRead has been installed in a browser, you must sign up for an account. Your email address is your user id and you select a password of your own choosing. Then, when you come across an exceptional article — from any source — that you would want to share with your peers, simply click on the icon, rate the article in terms of five stars, and add a short explanation.

The browser application allows you to view articles that you and other members of the community have posted. They will appear in chronological order, but there is a search function that allows you to search by dates, titles, or even the email address of the original submitter. We will expand this search function in coming months based on suggestions from early adopters.

### *Android and IoS*

WeRead is available in a mobile version. Depending on the phone you use, you can securely install it from the Apple or Google Play Store. Once installed, you will have to log in once using your email and your chosen password. WeRead does not monitor any activity on your phone, it only shares the articles that you choose to share.

Once installed and logged in, when you come across an article you think would be valuable for your peers, simply click on "share." When you are given the selection, choose WeRead from the available list, rate the article in terms of five stars and add an explanation.

In both Apple and Android versions, there are filters that allow you search and narrow the list of articles that you wish to see. These can be accessed by selecting the "funnel" icon.

### **What happens once you save articles?**

IT World Canada will create a weekly digest of articles that will be published on IT World Canada. The list of articles will be published without identifying who has selected a particular article. Only the members of the group themselves will know who contributed what article and we will ask that they keep this confidential. We want all members of the group to feel unhindered in what they select.

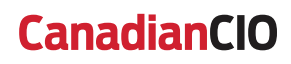